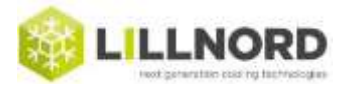

## **Sådan laves en log fil fra en Touch skærm:**

Der er to muligheder afhængig af om Touch skærm sidder i døren eller i styrepanel over døren.

## **Option 1:**

*Touch panel placeret i dør:*

- 1. Skru bagplade af hvor skærmen sidder. Der skal stadig være strøm på rummet.
- 2. Indsæt USB stick i Touchskærmen
- 3. På forsiden af Touch: Tryk på [Menu]
- 4. (Touch registrerer at der er isat USB. Tast [USB OK]
- 5. Tryk på [Files] på første side er muligheden [LOG]
- 6. Tryk på [Gem LOG] det tager ca 15 sekunder
- 7. Fjern USB stick
- 8. Send USB til Lillnord eller overfør råfilen via mail.

## **Option 2:**

*Touch panel placeret i styrepanel ovenover dør:*

- 1. Fjern skjold på styrepanel ved at løsne de 4 skruer. Dernæst som *Option 1*:
- 2. Skru bagplade af hvor skærmen sidder. Der skal stadig være strøm på rummet.
- 3. Indsæt USB stick i Touchskærmen
- 4. På forsiden af Touch: Tryk på [Menu]
- 5. (Touch registrerer at der er isat USB. Tast [USB OK]
- 6. Tryk på [Files] på første side er muligheden [LOG]
- 7. Tryk på [Gem LOG] det tager ca 15 sekunder
- 8. Fjern USB stick
- 9. Send USB til Lillnord eller overfør råfilen via mail.